# RST-Tool: An RST Analysis Tool

Mi
hael O'Donnell Department of AI, University of Edinburgh, 80 South Bridge, Edinburgh. EH1 1HN, UK. email: micko@aisb.ed.ac.uk

### Abstra
t

RST-Tool is a graphical interface for marking up the rhetorical structure of a text. This tool aides in both the segmentation of text, and the graphi
al linking of these segments into an RST-tree. The user can intermix both mononuclear or multinucler structures. McKeonstyle s
hemas an also be in
luded. The analysed text an be saved either as posts
ript for inclusion in documents, or exported for statistical analysis.

#### $\mathbf{1}$ **Introduction**

Rhetorical Structure Theory (RST: Mann & Thompson 1987, Mann *et al.* 1993) is a theory of discourse structure used widely through the text generation community, and the wider discourse community. RST analyses a text in terms of a dependency tree, with each node of the tree being a segment of text. Each branch of the tree represents the relationship between a node (a nu
leus) and an item of text whose o

urren
e is dependent on that text (the satellite). Figure 1 show the RST analysis of a short text (from Mann & Thompson 1987).<sup>1</sup>

Performing an RST analysis of a text by hand is a messy business. One starts to draw lines between bits of text, hanges ones mind, rosses out the lines, draws new lines, and before long, one has an unreadable mess. Putting the whole process on the computer can simplify the process, making the analysis quicker, and allowing analyses to be altered without too much mess.

In my present project, hex, we need to  $RSL-$ analyse a substantial body of text, for use in a generation system whi
h intermixes generated and (annotated) anned text. The analysis also needs to be entered into the omputer in a ma
hine-readable form. Rather than using text-based entry methods, we have developed a graphical interface to facilitate the analysis and markup of RST structure. This paper describes this tool, which we call RST-Tool.

Using this tool, one simply drags the mouse between segments of text to establish a relation between segments, and is then offered a list of labels to apply to that relation. Complex text structures can thus be analysed quickly. The interface is easy and intuitive to use.

Another application of the tool revolves around its use in *variable-length document presenta*tion – on-line documents whose length can be adjusted to the user's demands. Text marked-up using the RST-Tool an then be presented on the web, by a program whi
h knows how to summarise this text on the basis of its RST-structure. See my paper in this volume for details.

The tool is used in two stages. Firstly, the user marks the segment boundaries throughout the text (see section 2). Secondly, the user graphically links these segments together into an RST-tree (see section 3). Each of these tasks has a separate interface within the tool.

The RST figures throughout this paper are screen-dumps from the RST-Tool. The RST-Tool can export figures as postscript, but the process is currently being debugged for inclusion in Latex documents.

<sup>&</sup>quot; An EPSRC-funded project, Unris Mellish and Jon Oberlander principal investigators. See Knott *et al.* (1996) for details.

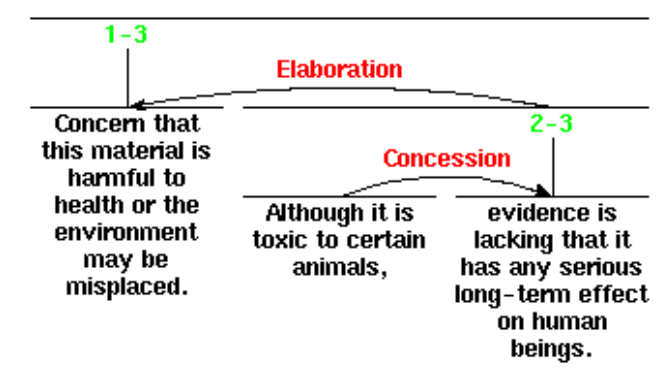

Figure 1: RST Analysis of a Short Text

| <b>RST Interface</b><br>-           |                                                                                                    |  |
|-------------------------------------|----------------------------------------------------------------------------------------------------|--|
| /hame/micko/ILEX/RST-Editor/Ali/tmp |                                                                                                    |  |
| Open                                | LG: This one was made by Roger Morris,<br>who's<br>now teaching<br>at Duncan of Jordanstone College<br>in Dundee;<br>                                                                                                    |  |
| Save                                | and he wasn't the first person to develop this idea of combining<br>(acrylic with precious metals,<br>but he was among the first.<br>                                                                                                    |  |
| Save As                             | The first to do that were German jewellers,<br>in particular Klaus                                                                                                    |  |
| Segment                             | Burie.<br>And Morris followed<br>very quickly after,<br>using                                                                                                    |  |
| <b>Sentences</b>                    | essentially a lacquetry technique<br>to make the brooch,<br>and<br>using acrylics,<br>and exploring the use of colour,<br>and colour is                                                                                                    |  |
| <b>Paragraphs</b>                   | another thing that was new at that time<br>- these very very bold<br>colours<br>that you can get with acrylic.<br>                                                                                                    |  |
| Edit                                | JO: So is there any other object which is particularly relevant to                                                                                                    |  |
| <b>Undo</b>                         | this one?                                                                                                    |  |
| <b>RST</b>                          | Case 7, Object 16: Fritz Maierhoffer brooch                                                                                                    |  |
| Quit.                               | LG: Yes--well, there are two objects which are relevant to this one:<br>the one immediately above it [number 16, case 7], which is a large<br>brooch by Fritz Maierhoffer. Fritz Maierhoffer and Klaus Burie were<br>the two originators of the use of acrylic at this time, and that is<br>from the artist's own collection, which he sold to us fairly recently;<br>so it comes from the dawn of this period of using acrylics withthis<br>actually hasn't got precious metal in it, but it belongs to that |  |
|                                     | opened file: /hane/micko/ILEX/RST-Editor/Ali/tmp                                                                                                    |  |

Figure 2: Text Segmentation Tool

The RST-Tool is written in Tcl-Tk, and is freely available for Unix, Mac and PC platforms. See http://www.dai.ed.ac.uk/staff/personal\_pages/micko/RSTTool/ for details.

#### 2 $\blacksquare$   $\blacksquare$   $\blacks$

The text segmentation interface is shown in figure 2. Using this interface, the user inserts  $\langle \text{br} \rangle$ throughout the text at each point where a segment boundary should occur. In "Segment" mode, simply li
king on a desired segment boundary inserts this marker. However, if the user desires to edit the text (modifying the text, correcting spelling errors, etc.), clicking on the "Edit" button shifts to edit-mode, allowing the text to be modified.

To reduce the number of clicks, the RST-Tool can automatically detect sentence boundaries. Clicking on the "Sentences" button automatically inserts a break mark between each sentence. Unfortunately, detecting clause boundaries within a sentence is more complex, and is not yet supported.

This system doesn't yet allow *embedded elements* – rhetorically dependent text-segments which occur within the dominating text segment. For instance, we might wish to treat the embedded clause in the following as dependent on the main clause:  $John, - I$  think you know him { is here for two weeks. At present, the interfa
e does not handle su
h ases. A simple solution is for the user to move the embedded text outside of the en
losing text.

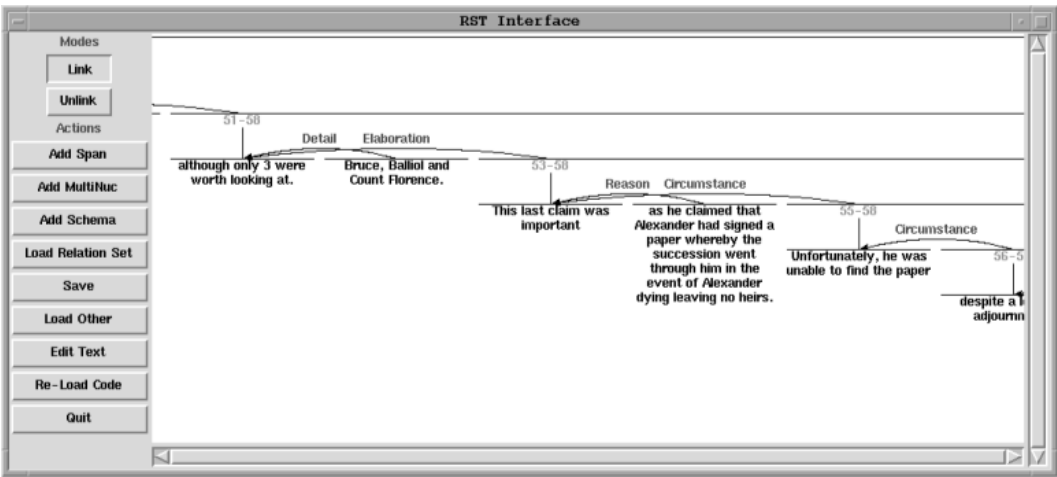

Figure 3: Text Structuring Tool

#### 3Text Structuring

The second step of RST Analysis involves structuring the text. The text structuring interface of the RST-Tool allows the user to connect the segments into a rhetorical structure tree, as shown in figure 3. For presentation, the RST-Tool follows the graphical style presented in Mann  $\&$ Thompson (1987).

Initially, all segments are unconnected, ordered at the top of the window. The user can then drag the mouse from one segment (the nucleus) to another (the satellite). Upon releasing the mouse button, the system offers a menu of relations to choose from (the user can use the relation-sets provided with the system, or provide their own).

The user can switch freely between text segmentation and text structuring mode – to edit text, or to change segment boundaries. The system keeps track of the structure assigned so far. If the user, in editing the text, deletes a segment, the system forgets stru
turing information on
erning that segment.

#### 3.1Types of Stru
ture

Apart from simple nu
lear-satellite relations, the tool allows a number of other options:

- Multi-nu
lear Relations: su
h as joint and sequen
e (see gure 4).
- Text Scoping: sometimes we might want to treat a nucleus-satellite complex as itself the nucleus (or satellite) of a relation. The RST-Tool allows you to insert a *span* node over a nucleus and its sub-structure. This span-node can then fill either nucleus or satellite roles. For instance, the spans labelled "1-3" and "2-3" in figure 1 were created in this way.
- Schemas: Pure RST would seem to analyse a text into a single top-nucleus, with all the rest of the text being a satellite of that unit, or a satellite of a satellite, etc. Multi-nuclear relations alleviate this weak premise somewhat, but are not the whole solution. Being unhappy with this situation, we added the capability to use McKeon-style *schemas* in the RST-Tool, what are sometimes called "story grammars". These allow a sequence of named elements of structure, e.g., INTRODUCTION, BODY, CONCLUSIONS, BIBLIOGRAPHY, etc. (see figure 5). We find that the macro-structure of a text is best modelled with schemas, while the lower levels are aptured through RST relations.
- Clause-Internal Structure: in my work on rst-based text summarisation, I have found that better quality summarisation an be a
hieved if we push RST-analysis into the lause,

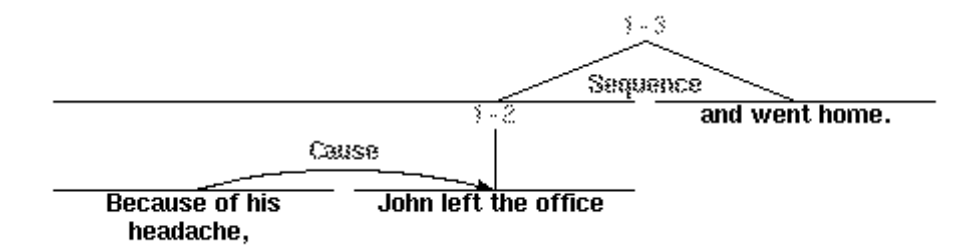

Figure 4: S
oping and Multi-nu
lear Relations

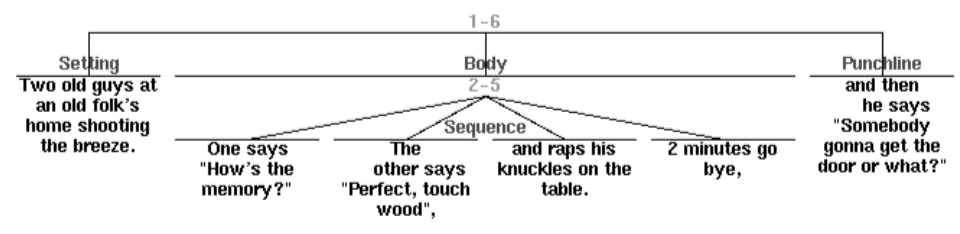

Figure 5: Constituent Stru
ture

and allow the clausal adjuncts to be treated as satellites of the nuclear clause itself. For instance, (N: Edward surrendered,)(S: in 1245). Some of these adjuncts can be connected to the lause with standard RST relations, but many an not. A set of new relations, borrowed from the Systemi labelling of adjun
ts (
f. Halliday 1985), has been added for this reason.

#### 3.2Defining Relations

When forming a relation between two text-nodes, a menu pops up prompting the user to specify the relation-type. These relations are not built into the system, but an be edited by the user. The user modifies a text file to add, delete or modify the relation set. A sample set derived from Mann & Thompson (1987) is in
luded with the distribution.

#### 3.3Other Points

Because rst-structures can become very elaborate, the RST Tool allows the user to *collapse* sub-trees – hiding the substructure under a node, This makes it easier, for instance, to connect two nodes whi
h normally would not appear on the same page of the editor.

The user can save the present state of the screen as postscript, for inclusion in Latex documents. Alternatively, a snapshot utility can be used to save selected parts of the structure in other formats. The structured text can be saved to a file, for later re-editing, or for use in variable-length do
ument presentation.

#### $\overline{4}$ **Conclusions**

This paper has presented the RST-Tool, a graphical interface for marking up the rhetorical structure of text. The tool is useful for several reasons:

- 1. Redu
ing Analysis Time: the tool redu
es the amount of time taken to analyse text, compared with hand-analysis, or text-based entry. The tool allows easy creation of structures, and modification if needed.
- 2. Figure Preparation: The tool provides an easy way to prepare figures depicting RST structure for inclusion in documents.

The RST-Tool has also proved useful in its role as do
ument preparation software for variable-length do
ument presentation. While some summarisation systems attempt to use automatically recognition of RST structure, software has not yet been developed which provides reliable automatic recognition of RST structure over unrestricted text. However, good progress in this direction is being made by Ono *et al.* 1994; Marcu (1996); Hoffman (1996), etc.

## Referen
es

Halliday, M.A.K. 1985 Introdu
tion to Fun
tional Grammar. London: Edward Arnold.

Hoffman, Beryl. 1996. "Summarization: an Application for NL Generation ". Proceedings of the 8th International Workshop on Natural Language Generation, Herstmon
eux Castle, UK, 13-15 June.

Knott, Alistair, Chris Mellish, Jon Oberlander & Mick O'Donnell. 1996. "Sources of Flexibility in Dynami Hypertext Generation". Pro
eedings of the 8th International Workshop on Natural Language Generation, Herstmon
eux Castle, UK, 13-15 June.

Mann, William & Sandra Thompson, 1987. "Rhetorical Structure Theory: A Theory of Text Organization". Technical Report ISI/RS-87-190.

Mann, William, Christian Matthiessen and Sandra Thompson. 1993. "Rhetorical Structure Theory and Text Analysis". In Mann, William and Sandra Thompson (eds.) Text Des
ription: Diverse Analyses of a Fund Raising Text. Amsterdam: John Benjamins.

Marcu, Daniel. 1996. "Building up rhetorical structure trees". Proceedings of the Thirteenth National Conference on Artificial Intelligence (AAAI-96). August 4 - 8, 1996, Portland, Oregon.

O'Donnell, Michael. 1997. "Variable-Length On-Line Document Generation". Proceedings of the 6th European Workshop on Natural Language Generation March 24 - 26, 1997 Gerhard-Mercator University, Duisburg, Germany.

Ono, Kenji, Kazuo Sumita, & Seiji Miike. 1994 "Abstract generation based on rhetorical structure extraction". Proceedings of the 15th International Conference on Computational Linguistics (COLING-94), Vol. 1. August 5-9, Kyoto, Japan.